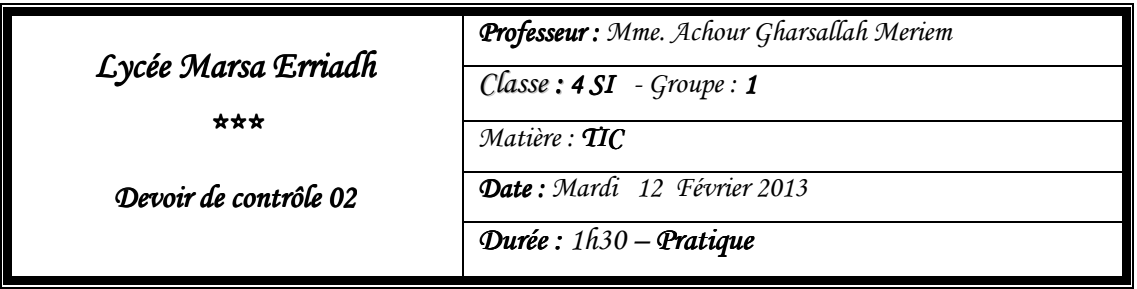

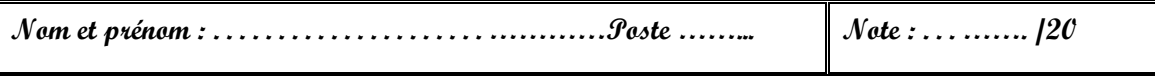

*Toutes les pages créées seront enregistrées dans votre dossier de travail (portant votre nom* 

## *prénom ) sous le bureau*

Une société commerciale de vente des articles bébés veut présenter sa nouvelle gamme de produits pour les nouveaux nés (fille). Pour cela elle vous demande de réaliser un site web contenant :

**A.** Une animation flash « **animation.fla** » contenant une animation de l'image importée « Bureau/Dc2/G1/bébé.jpeg » qui sera converti, dans l'image 1, en symbole graphique nommé «bébé » et mettre une occurrence de ce symbole dans les 4 cotés du document flash avec alpha =100% . Dans l'image 50, les 4 occurrences du symbole se déplace vers le centre du document avec un alpha=0% puis apparait un texte au centre « bienvenue au monde fifi ».Puis, publier cette animation sous forme « .**swf** », « .**exe** » et « .**html** ».

**NB** : toutes les pages html à créer doivent avoir la couleur rose clair comme arrière plan.

- **B.** La mise en forme des différentes pages html sera selon votre choix et elle sera prise en compte lors de l'évaluation.
- **C.** Une page nommé « **felicitaion**.**html** » contenant :
- *Titre* : **Bébé est arrivé?**
- *Une ligne horizontale* de taille 2 et de couleur rose fushia.
- *Texte* : Un mot de bienvenue pour votre petite *fille*. Saluons avec joie l'arrivée de ce rayon de soleil d'une douceur sans pareil sous votre toit : une enfant... Sans aucun doute ce cadeau précieux saura faire de vous deux des parents on ne peut plus heureux. **Félicitations**!
- *L'image* « arrive.jpeg » qui doit être au centre de la page et bordurer.
- **D.** Une page « **gamme.html** » contiendra :
- *Titre* : nouvelle gamme pour les nouvelles
- *Texte* : Vous manquez d'inspiration ? Notre société met à votre disposition une large gamme de modèles adaptés à tous les styles.
- *Tableau* : bordurer et le contenu suivant :

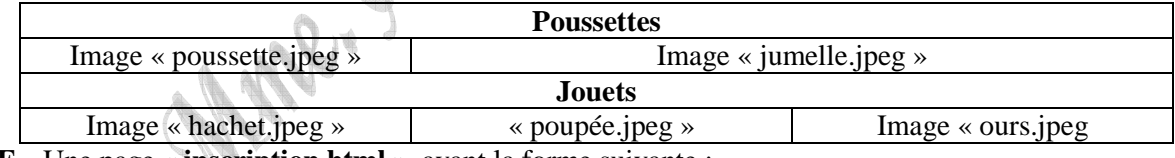

**E.** Une page « **inscription.html** », ayant la forme suivante :

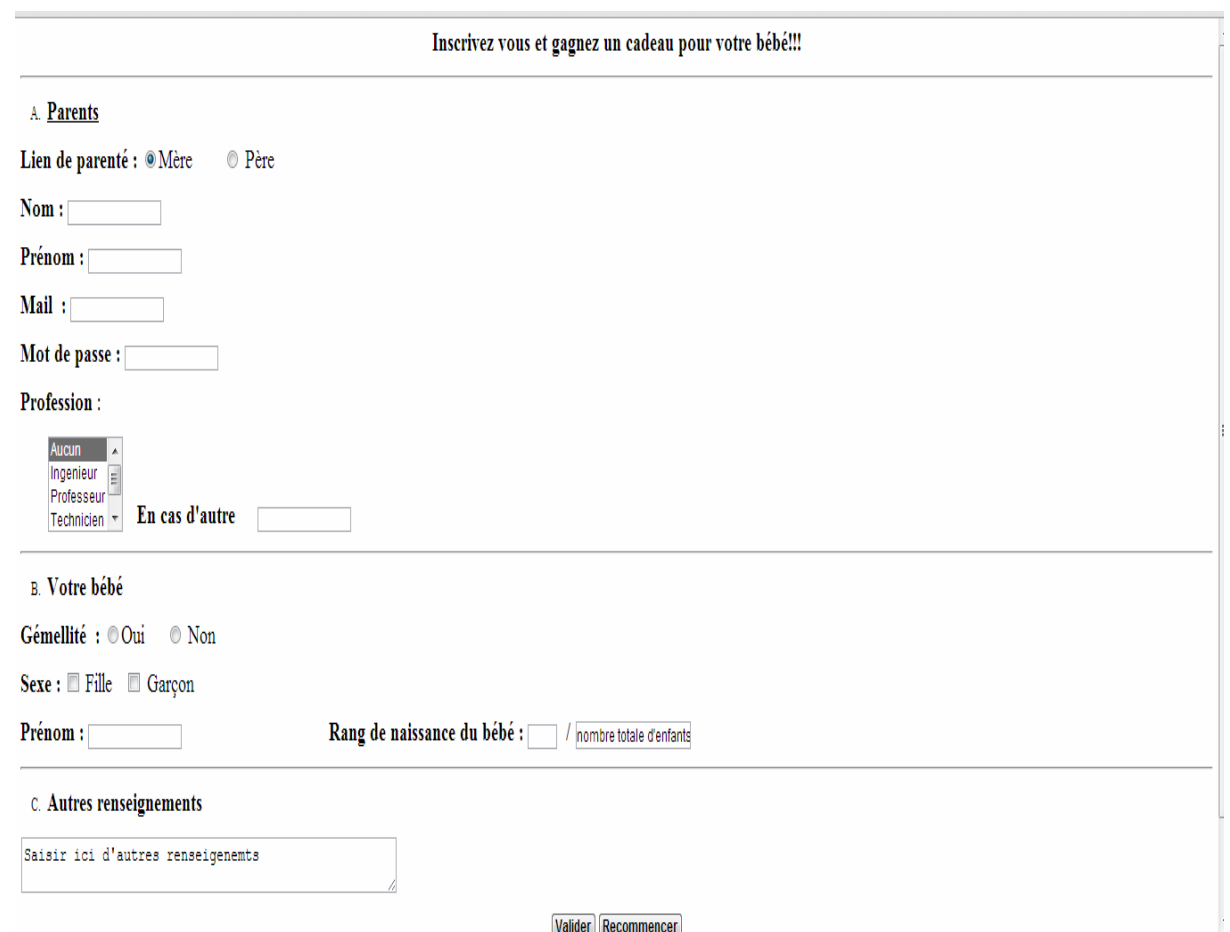

**NB** : A la fin de cette page (après le formulaire); on a lien nommé « haut de page » qui nous permet de retourner en haut du document.

- **F.** une page web « **accueil.html** » contenant le titre « accueil », un trait horizontale et 3 liens nommés « **Félicitation** », « **Nouvelles gammes** » et « **Inscrivez-vous** » qui nous mènent respectivement vers les pages « **felicitaion.html** », « **gamme.html** » et « **inscription.html** ».
- **G.** Créer la page de cadre suivante

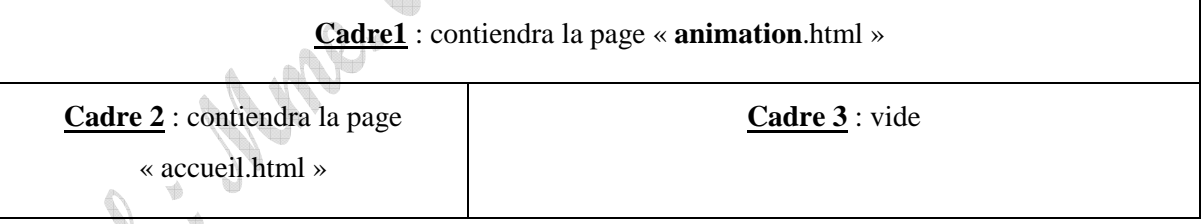

**NB :** les pages « **felicitaion.html** », « **gamme.html** » et « **inscription.html** » seront affichés dans le « **cadre 3** » lors d'un clic sur les liens adéquats.

## GRILLE D'ÉVALUATION GRILLE D'ÉVALUATION

 $\mathbb{Q}_n$ 

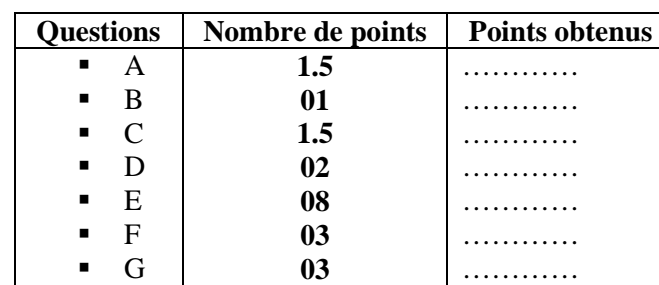